# G Managing the Directory

2016 - Winter Edition

### User Guide - Table of Contents

**Overview** 

Use Case(s)

Accessing the Tool

**Directory Tabs for Admins/Editors** 

Club Members

Staff Tab

My Profile

Search Tab

Export Tab

Settings Tab

**User Statistics** 

Adding a Membership

**Editing Profiles** 

<u>FAQs</u>

**Best Practices** 

# Overview

The **Directory** houses all **active members and staff members** on the website. It is necessary for anyone using the website to be in the **Directory** in order to have website access, however, you may turn off any user's ability to access the website at any time. The **Directory** is typically set up with a **sync** to the club's **accounting system** using Clubessential's application **RosterSync**, or it may be synced using the **Office Products**. Both systems allow club admins to update their **accounting software** for member changes that will then update on the website **Directory** (Office systems update automatically so changes must occur within the Office accounting suite, while 3rd party systems must be updated manually by running RosterSync).

### Use Case(s)

In order for any member, or staff member, to have access to the website, they must first be active in the **Directory**. The **Directory** is used to house member information such as: **membership status, membership start and expiration date, contact information, affiliated groups or organizations, and account information.** The **Directory** is also used to provide login information, and website privilege level (no access, member access, editor access, admin access).

# Accessing the Tool

Admins: Hover over Admin bar in the left hand corner of the screen, select Directory.

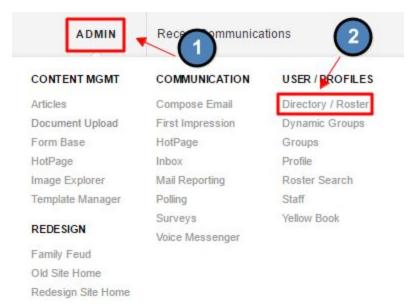

Editors: Hover over Admin in the main navigation, select Main Tools, and then Directory.

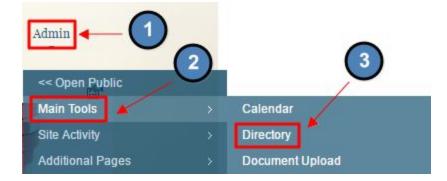

The following Directory interface screen will launch.

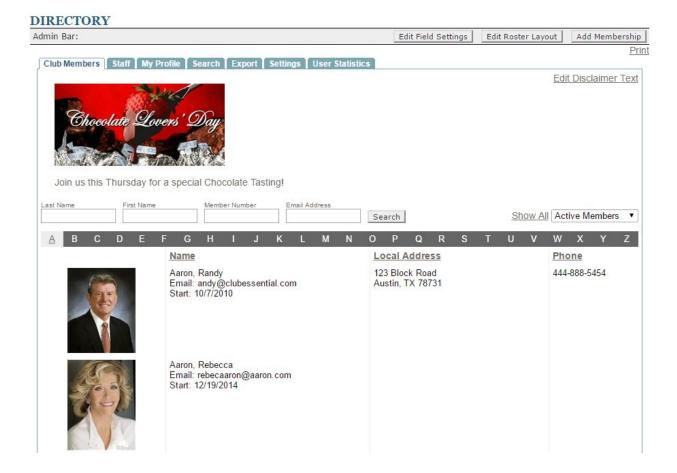

# **Directory Tabs for Admins/Editors**

The **Directory** will offer different options and views depending on if you're a member compared to being an **Admin or Editor.** Below will detail the layout for **Admins/Editors**.

### **Club Members**

This is the first tab in the Directory, which will list members in the Directory.

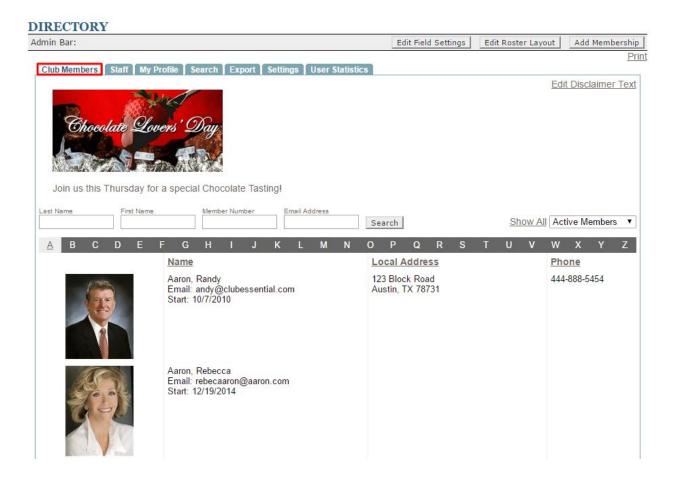

Use the **Search Field** to search for members by **Last Name**, **First Name**, **Member Number**, **or Email**.

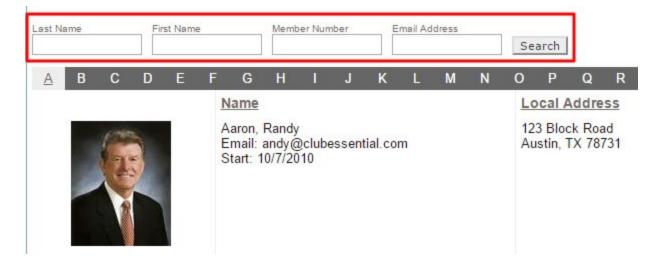

The Active Members Dropdown allows you to toggle between various lists to show: active members, inactive members, and members. *Note*: members can stay in the directory and be inactive unless removed.

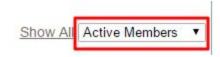

**Click** on the letters to show members with a last name starting with that specific letter.

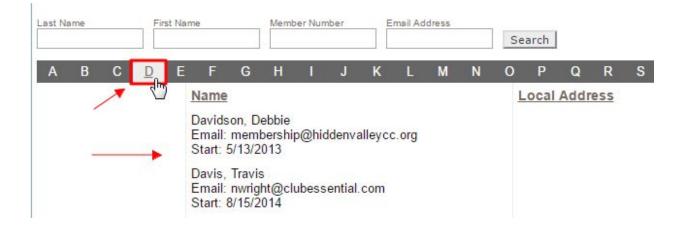

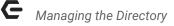

Click Show All to list all members on the screen at once.

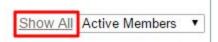

**Click** the **Edit Disclaimer** link to open the **Editor** to add text, hyperlinks, or imagery above the **Directory Listing**. This will be visible on the **Club Members, Staff tab, and My Profile page**. This is a great area to add **cross-marketing** or disclaimers on the **Directory**.

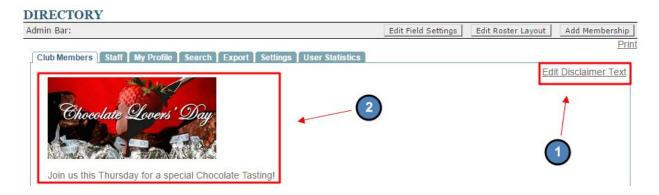

Members in the **Directory** will typically be listed by Last Name, First Name along with their contact information such as: local address and phone number.

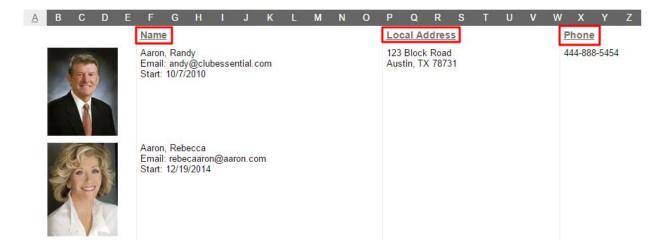

Click on a member's name in order to view their profile and to make edits to their profile.

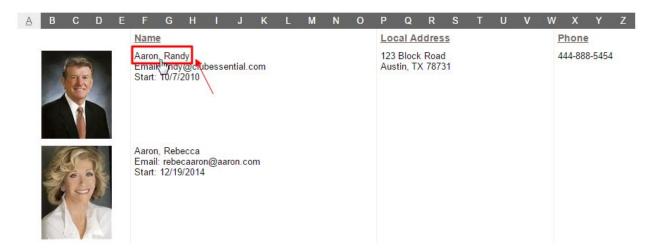

Editing member profiles will be discussed later in this guide.

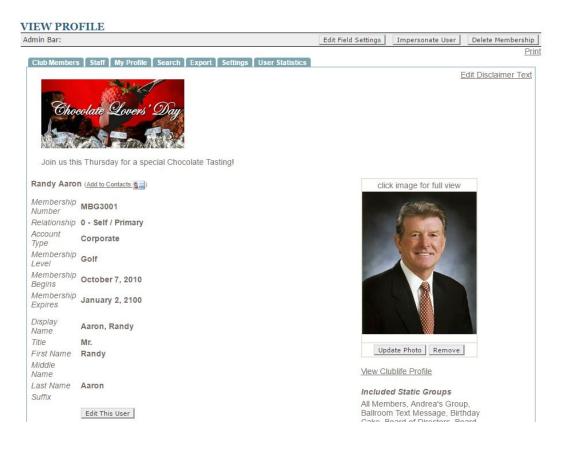

While in the **member profile**, you may also use the **Impersonate User button** to use the site as that particular member. If this option is not enabled for your club, contact Clubessential Support for assistance.

| Admin Bar:                                        | Edit Field Settings         | Impersonate User      | Delete Membership    |
|---------------------------------------------------|-----------------------------|-----------------------|----------------------|
| Club Members Staff My Profile Search Export       | Settinns     ser Statistics |                       | Prin                 |
| Chocolate Lovers' Day                             |                             | ļ                     | Edit Disclaimer Text |
| Join us this Thursday for a special Chocolate Tas | ingi                        |                       |                      |
| Randy Aaron (Add to Contacts                      | clic                        | k image for full view |                      |

The fields that are displayed in the **Club Members tab** can be customized to offer other information provided in the **Directory**. Clubessential Support can assist with customizing this layout as needed.

Note: Fields that are listed in the Club Members tab will show to members.

At the bottom of the **member's list**, is a legend that is important to note for future troubleshooting with member's accounts and recognizing website privilege level.

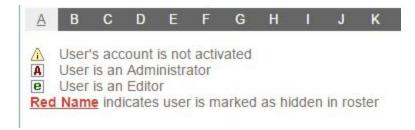

### Staff Tab

# The **Staff Tab** offers similar options as the **Club Members tab**, but it is limited to **Staff Members.**

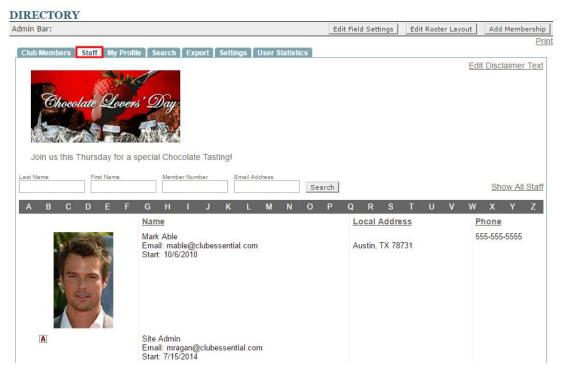

You can **search staff members** using their **last name, first name, member number, or email address**.

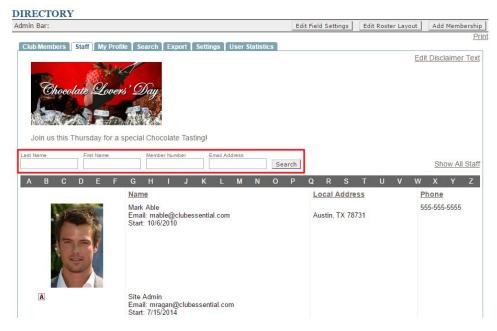

ī.

Staff members are listed by the letter corresponding with the first letter in their last name.

Show All Staff will list all Staff members at once.

| Last Name | First Name | Member Number | Email Address |        |   |                |
|-----------|------------|---------------|---------------|--------|---|----------------|
|           |            |               |               | Search | - | Show All Staff |

**Staff members** are typically **added manually** as most clubs do not have staff in the accounting system, so **staff members** must be added using the **Add Membership button.** This will be discussed later in this guide.

| DIRECTORY                                                            |                     |                    |                   |
|----------------------------------------------------------------------|---------------------|--------------------|-------------------|
| Admin Bar:                                                           | Edit Field Settings | Edit Roster Layout | Add Membership    |
| Club Members Staff My Profile Search Export Settings User Statistics |                     | /                  | Print             |
|                                                                      |                     | Edi                | t Disclaimer Text |

### My Profile

The My Profile page will pull up the profile listed with the account that one is logged into.

#### DIRECTORY

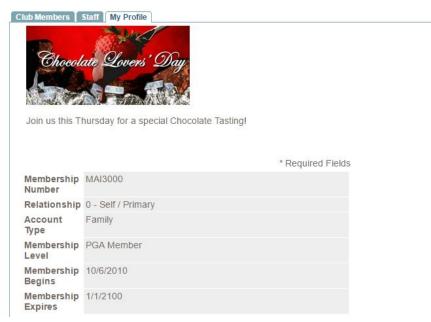

The **Profile** will list **all account information** on file for the member.

Editing Profiles will be discussed later in this guide.

### Search Tab

The Search tab allows you to search for members, staff, admins, or editors based on specific criteria.

| min Bar:                                  |                                      | Edit Field Settings      | Edit Roster Layout  | Add Membershij |
|-------------------------------------------|--------------------------------------|--------------------------|---------------------|----------------|
|                                           |                                      |                          |                     | Pi             |
| Club Members Staff My Profile Search      | N Export Settings User Statistics    |                          |                     |                |
| Enter all the search criteria in the blan | k roster profile below and click sea | arch to return a list of | matches to this cri | teria          |
| User Type                                 | Any 🔻                                |                          |                     |                |
| Admin Level                               | Any 🔻                                |                          |                     |                |
| Membership Number                         | Contains •                           |                          |                     |                |
| Relationship                              | Any 🔻                                |                          |                     |                |
| Account Type                              | Any 🔻                                |                          |                     |                |
| Membership Level                          | Any 🔻                                |                          |                     |                |
| Membership Begins                         | Equals •                             |                          |                     |                |
| Membership Expires                        | Equals                               |                          |                     |                |
| Title                                     | Contains •                           |                          |                     |                |
| First Name                                | Contains 🔻                           |                          |                     |                |
| Middle Name                               | Contains 🔻                           |                          |                     |                |
| Last Name                                 | Contains 🔻                           |                          |                     |                |
| Suffix                                    | Contains <b>•</b>                    |                          |                     |                |
| Display Name                              | Contains 🔻                           |                          |                     |                |
| Username                                  | Contains 🔻                           |                          |                     |                |
| Primary Email                             | Contains 🔻                           |                          |                     |                |
| Secondary Email Address                   | Contains 🔻                           |                          |                     |                |
| Third Email Address                       | Contains 🔻                           |                          |                     |                |
| Home Address                              |                                      |                          |                     |                |
| Street 1                                  | Contains 🔻                           |                          |                     |                |
| Street 2                                  | Contains 🔻                           |                          |                     |                |
| City                                      | Contains 🔻                           |                          |                     |                |
| State                                     | Contains 🔻                           |                          |                     |                |
| Zip                                       | Contains 🔻                           |                          |                     |                |
| Country                                   | Contains 🔻                           |                          |                     |                |
| Home Phone                                | Contains 🔻                           |                          |                     |                |
| Cell Phone                                | Contains 🔻                           |                          |                     |                |
| Home Fax                                  | Contains 🔻                           |                          |                     |                |
| Year Round Resident? (Y/N)                | Contains V                           |                          |                     |                |
| From Date:                                | Equals 🔻 🔠                           |                          |                     |                |
| To Date:                                  | Equals 🔻                             |                          |                     |                |

Any information that is used in the **Directory** can then be searchable to find appropriate members, staff, admins, or editors.

Simply follow the prompts for information you're looking for and then **click Search for Members** at the bottom of the screen to return results.

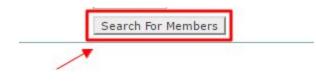

### Export Tab

The Export tab is used to export directory fields into a .csv file for use offline.

| min Bar:                                                                                                    | Add Membershi                  |
|----------------------------------------------------------------------------------------------------|--------------------------------|
| Club Members   Staff   My Profile   Search   Export   Settings   User Statistics                                                                                                    | <u>P</u>                       |
| Select the Users to Export Members Only  Available Directory Fields Unique ID Username Visible Total Logins First Login Last Login Display Name Membership Number Relationship Account Type Membership Level Membership Expires Title First Name    Included Directory Fields  Included Directory Fields  Included Directory F | Move Up<br>Move Down<br>Remove |

First, using the Users to Export drop-down, choose to pull fields for Members, Staff, or Both Members and Staff.

| Club Members Staff My Profile Search Export Settings User Statistics<br>Select the Users to Export Members Only                                                                            | <u> </u>                       |
|----------------------------------------------------------------------------------------------------|--------------------------------|
| Available Directory Fields Unique ID Username Visible Total Login Last Login Display Name Membership Number Relationship Account Type Membership Level Membership Expires Title First Name | Move Up<br>Move Down<br>Remove |

Using the **Available Directory Fields box, click fields** you would like to **export** and then click the **Add to Export button.** 

| Available Directory Fields |   |             | Included Dire<br>First Login | ciory ricius | * |           |
|----------------------------|---|-------------|------------------------------|--------------|---|-----------|
| Username                   |   | (2)         | r not zogin                  |              |   |           |
| Visible                    |   | $\smile$    |                              |              |   |           |
| Total Logins               |   |             | 3                            |              |   |           |
| Last Login                 |   | +           | <b>,</b> U                   |              |   | Move Up   |
| Display Name 🔻             |   |             |                              |              |   | Hore op   |
| Membership Number          |   | Add To Expo | ort                          |              |   |           |
| Relationship               |   | Select All  |                              |              |   | Move Down |
| Account Type               |   |             | -                            |              |   |           |
| Membership Level           |   |             |                              |              |   | Remove    |
| Membership Begins          |   |             |                              |              |   |           |
| Membership Expires         |   |             |                              |              |   |           |
| Title                      |   |             |                              |              |   |           |
| First Name                 |   |             |                              |              |   |           |
| Middle Name                | * |             |                              |              | * |           |
|                            |   |             |                              |              | 1 |           |
|                            |   | F           | Run Export                   |              |   |           |

Once all fields are in the **Included Directory Fields box**, you can choose to **reorder or remove** fields by using the **Move Up**, **Move Down**, **or Remove Buttons**.

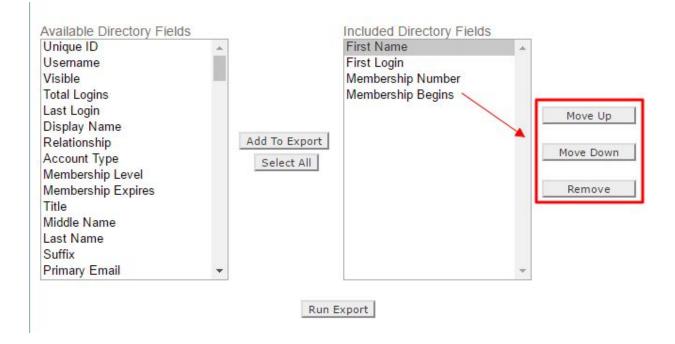

#### To create the export, click Run Export.

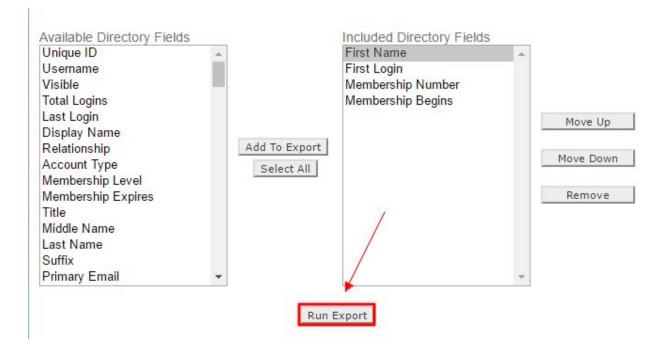

This will then **generate** a **downloadable** .csv file with the information based on the **fields** chosen.

### Settings Tab

The Settings tab offers various settings for the **Directory** such as: **tab settings**, **profile settings**, **relationship name settings**, **and notification settings**.

| OSTER SETTI<br>imin Bar:              |                                             |                                 | Add Membershi |
|---------------------------------------|---------------------------------------------|---------------------------------|---------------|
| anni Dai.                             |                                             |                                 | P             |
| Club Members Staf                     | f My Profile Search                         | Export Settings User Statistics |               |
| Tab Settings                          |                                             |                                 |               |
| Tab Default Name                      | Display to Members                          | Display Text                    |               |
| Members                               |                                             | Club Members                    |               |
| Staff                                 |                                             | Staff                           |               |
| MyProfile                             |                                             | My Profile                      |               |
| Search                                |                                             | Search                          |               |
|                                       | Save Tab Settings                           |                                 |               |
| Profile Settings                      |                                             |                                 |               |
| Enable Username (                     | Change                                      |                                 |               |
| Enable Password C                     | hange                                       |                                 |               |
| Allow User to Chan                    | ge Their Photo                              |                                 |               |
| Default Photo URL                     | (ex: /Images/NoPhoto.jp                     | g) /Images/NoPhoto.jpg          |               |
| Allow Users to Hide                   | Themselves                                  |                                 |               |
| Hide "Other Membe                     | ers" Section of Profile Pa                  | iges 🔲                          |               |
| Hide Members Mar<br>"Other Members" S | ked Invisible in<br>ection of Profile Pages |                                 |               |
| Enable Text Messa                     | ge Input                                    |                                 |               |
| Enable Profile vCar                   | d Download                                  |                                 |               |
|                                       |                                             | Save Profile Settings           |               |

The Tab Settings allow admins to customize the names of the Directory Tabs. Unchecking the checkbox next to a tab name will remove this tab from display from members.

| Tab Settings     |                    |              |  |
|------------------|--------------------|--------------|--|
| Tab Default Name | Display to Members | Display Text |  |
| Members          |                    | Club Members |  |
| Staff            |                    | Staff        |  |
| MyProfile        |                    | My Profile   |  |
| Search           |                    | Search       |  |
|                  | Save Tab Settings  |              |  |

#### Under Profile Settings, check or uncheck boxes for various profile settings.

| Profile Settings                                                             |                       |
|------------------------------------------------------------------------------|-----------------------|
| Enable Username Change                                                       |                       |
| Enable Password Change                                                       |                       |
| Allow User to Change Their Photo                                             |                       |
| Default Photo URL (ex: /Images/NoPhoto.jpg)                                  | /Images/NoPhoto.jpg   |
| Allow Users to Hide Themselves                                               |                       |
| Hide "Other Members" Section of Profile Pages                                |                       |
| Hide Members Marked Invisible in<br>"Other Members" Section of Profile Pages |                       |
| Enable Text Message Input                                                    |                       |
| Enable Profile vCard Download                                                |                       |
|                                                                              | Save Profile Settings |

# **Relationship Name Settings** can be altered by **typing** in **alternate names**, and then **clicking Save Relationship Names**.

| Relationship Name Settings        |                                                           |  |
|-----------------------------------|-----------------------------------------------------------|--|
| Relationship 0 (Primary Member)   | Self / Primary                                            |  |
| Relationship 1 (Secondary Member) | Spouse / Secondary                                        |  |
| Default Relationship 2 and Up     | Child / Additional                                        |  |
| More Relationship Names           | There are no additional re<br>Edit Additional Relationshi |  |
|                                   | Save Relationship Names                                   |  |

**Under Notification Settings checkmark** or **uncheck** options like **Email Member** on **Username Change** to alter the **notifications** members receive when making changes in the **Directory**.

Admins or Editors may receive emails when a member, staff, admin/editor changes information by adding an email address in the Address(es) to Send Notification To and Send Notification Email When Admin Updates Profile fields.

| Notification Settings                               | -                                                    |                                                |
|-----------------------------------------------------|------------------------------------------------------|------------------------------------------------|
| Hide "Private Messages" Checkbox                    |                                                      |                                                |
| Email Member on Username Change                     |                                                      |                                                |
| Email Member on Password Change                     |                                                      |                                                |
| Send Notification Email When Member Updates Profile |                                                      |                                                |
| Address(es) to Send Notification To                 | admin@grandkeyclub.com                               | (Separate Multiple Addresses with a Semicolon) |
| Send Notification Email When Admin Updates Profile  |                                                      |                                                |
| Address(es) to Send Notification To                 | admin@grandkeyclub.com                               | (Separate Multiple Addresses with a Semicolon) |
| Address(es) to Send Notification To                 | admin@grandkeyclub.com<br>Save Notification Settings | (Separate Multiple Addresses with a Se         |

### **User Statistics**

The User Statistics tab will list all users in the Directory with information on their First Login, Last Login and Logins During Time Range.

| and the second second s | 1                       |                     |       |            |        |                        |                |                     |                 |       |     |         |               |     |         |   |        |     |   |   |           |     |   |      | A      | dd    | Mem        | bersh        |
|----------------------------------------------------------------------------------------------------|-------------------------|---------------------|-------|------------|--------|------------------------|----------------|---------------------|-----------------|-------|-----|---------|---------------|-----|---------|---|--------|-----|---|---|-----------|-----|---|------|--------|-------|------------|--------------|
| Club Me                                                                                                    | mbers                   | Staff               | My I  | Profile    |        | earcl                  | ÌБ             | knort               | Se              | ttina | . 6 | Iser    | Statist       | ics | 1       |   |        |     |   |   |           |     |   |      |        |       |            | P            |
|                                                                                                    | Shoco                   | Ŕ                   |       | ene        | 1      | Day                    |                |                     |                 |       |     |         |               |     |         |   |        |     |   |   |           |     |   | E    | dit Di | iscla | aime       | er Tex       |
|                                                                                                    |                         |                     |       |            |        | 3                      |                |                     |                 |       |     |         |               |     |         |   |        |     |   |   |           |     |   |      |        |       |            |              |
| Join                                                                                                    | us this T               | Thursd              | ay fo | ras        | pecia  | l <mark>Ch</mark>      | ocola          | ite Ta              | isting          | g!    |     |         |               |     |         |   |        |     |   |   |           |     |   |      |        |       |            |              |
|                                                                                                    |                         | Thursd<br>7/2016    | ay fo | r a s      | pecia  |                        | ocola<br>Id Da | _                   | ıstinç<br>2/7/2 |       |     |         |               | F   | Refresl | L |        |     |   |   | Shov      | N A |   | More | e Usa  | age   | e Sta      | tistics      |
|                                                                                                    | ate 11/7                |                     | E     | ras<br>F   | -      |                        |                | _                   | 2/7/2           |       | L   | М       | N             | 0   | Refres  | Q | R      |     | S | Т | Shov<br>U | v A |   | More | e Usa  | age   | e Sta<br>Y | tistics<br>Z |
| Start Da                                                                                                    | ate 11/7<br>3 C         |                     | E     | ras<br>F   | G      | En                     |                | te 1                | 2/7/2           | 016   | L   | 2000    | AND PROPERTY. | 0   |         | Q | R<br>R | gin | S | T | U         |     | v | W    | X      |       | Y          |              |
| Start Da                                                                                                    | ate 11/7<br>3 C         | /2016<br>D          | E     | r a s<br>F | G<br>M | En<br>H<br>em #        | id Da          | te 1:<br>J          | 2/7/2           | 016   |     | First I | N<br>_ogin    | 0   |         | Q | 1000   | •   |   | Т | U         |     | v | W    | X      |       | Y          | Z            |
| Start Da<br>A E<br>Profile                                                                                                    | ate 11/7<br>3 C<br>Name | /2016<br>D<br>Randy | E     | r a s      | G<br>M | En<br>H<br>em #<br>BG3 | Id Da          | te [1;<br>] J<br>)) | 2/7/2           | 016   |     | First I | N<br>_ogin    | 0   | Р       | Q | ist Lo | •   |   | Т | U         |     | v | W    | X      |       | Y          | Z            |

Using the **Datepicker**, you can change the **date range** to pull data within a certain timeframe. **Click Refresh** to load the new dates.

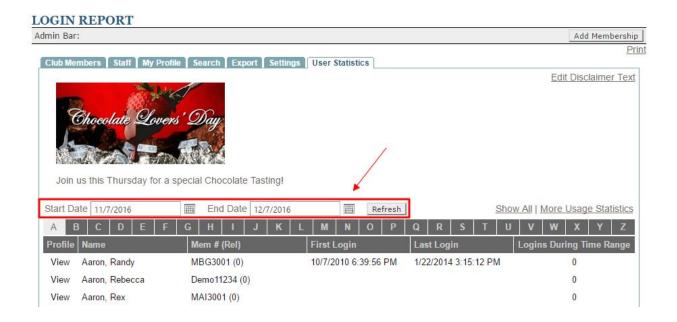

**Clicking View** next to the **user's name** will take you to the **user's profile** to make **profile updates** as needed. (For instance, if someone still has access to the website that shouldn't and that user has logged in).

| min Bar:                          |                            |                      |                                | Add Membership                |
|-----------------------------------|----------------------------|----------------------|--------------------------------|-------------------------------|
| Club Members   Staff   My Pro     | file Search Export Setti   | ings User Statistics |                                | Pri                           |
| Chocolate Love                    | 5                          |                      |                                | <u>Edit Disclaimer Text</u>   |
| Join us this Thursday for a       | special Chocolate Tasting! |                      |                                |                               |
| Start Date 1/17/2016              | End Date 12/7/2010         | 6 Refresh            | Sho                            | w All   More Usage Statistics |
| A B C D E F                       | GHIJK                      | L M N O P            | Q R S T U                      | V W X Y Z                     |
|                                   | More # (Dol)               | First Login          | - Record and the second second |                               |
| Profile Name                      | Mem # (Rel)                | Flist Login          | Last Login                     | Logins During Time Range      |
| Profile Name<br>View Aaron, Randy | MBG3001 (0)                | 10/7/2010 6:39:56 PM | 1/22/2014 3:15:12 PM           | Logins During Time Range<br>0 |
| Nerretaine Anner as               |                            |                      |                                |                               |

Click More Usage Stats to jump to the Site Statistics Module to run a detailed report on user logins that can be exported to a .csv file.

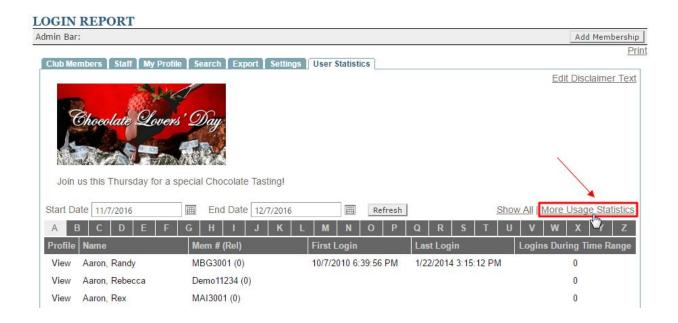

# Adding a Membership

Memberships may need to be added manually on the website for circumstances such as adding Staff members. Since most club's member directory will be based on an accounting sync there is no need to add members manually, in fact it is *not* recommended to add members manually in most cases. Members should always be added to the accounting system first to allow the sync to pull information into the website.

The **Add Membership** button is located in the **Admin Bar** of the **Directory**. This will be available on any tab within in the **directory**, so you may use it in any location of the **directory** itself.

Click the Add Membership button to begin adding a new membership.

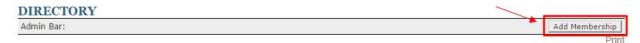

Follow the **text field prompts** to **add in relevant information**. **Fields** with a **red asterisk** next to them are **required** and information must be added.

| DD MEMBERSHIP                             |                                                                                       |
|-------------------------------------------|---------------------------------------------------------------------------------------|
| dmin Bar:                                 |                                                                                       |
| Club Members Staff My Pro                 | ofile Search Export Settings User Statistics                                          |
| Club membera   Stari   my Fio             | nine acurun Export acunga oaci auuauta                                                |
|                                           |                                                                                       |
|                                           |                                                                                       |
| Chocolate Love                            | rs' Day                                                                               |
|                                           |                                                                                       |
| Stand and and and and and and and and and |                                                                                       |
|                                           |                                                                                       |
| Join us this Thursday for a               | special Chocolate Tasting!                                                            |
|                                           |                                                                                       |
| Please provide the following              | g Membership information *denotes required fields                                     |
| Membership Number                         | *                                                                                     |
| Account Type                              | Select ▼                                                                              |
| Membership Level                          | Select ▼                                                                              |
| Display Name                              |                                                                                       |
| Membership Begins                         | 12/7/2016                                                                             |
| Membership Expires                        | 1/1/2100                                                                              |
| Fill in the boxes below usin              | ng the New Member's information                                                       |
| Relationship                              | 0 - Self / Primary ▼                                                                  |
| Title                                     |                                                                                       |
| First Name *                              |                                                                                       |
| Middle Name                               |                                                                                       |
| Last Name *                               |                                                                                       |
| Suffix                                    |                                                                                       |
|                                           | Display this membership in the Directory<br>(only affects member viewing, not admin.) |
| Web Account Information                   | torny and the most viewing, not admin.)                                               |
| Username *                                |                                                                                       |
| Password *                                |                                                                                       |
| Confirm Password *                        |                                                                                       |
| sector recorded                           | Ask user to change username/password on next login                                    |
|                                           | Lock User From Logging In                                                             |
| User Type                                 | 1 - Member ▼                                                                          |
| Admin Level                               | No Admin Access 🔻                                                                     |

When **adding a Membership Number** for a **Staff** member, it is recommended to use their **last name** and not an actual number as to not conflict with actual member numbers. If you are adding a member manually, be sure that the member number is not in use and is recorded in the accounting system so there are not duplicates. Duplicate membership numbers will lock both accounts out of the website until unique membership numbers are assigned.

| Please provide the following Membership information *denotes require |               |   |  |  |
|----------------------------------------------------------------------|---------------|---|--|--|
| Membership Number                                                    | johnson       | * |  |  |
| Account Type                                                         | Select ▼      |   |  |  |
| Membership Level                                                     | Select 🔻      |   |  |  |
| Display Name                                                         | Jerry Johnson |   |  |  |
| Membership Begins                                                    | 12/7/2016     |   |  |  |
| Membership Expires                                                   | 1/1/2100      |   |  |  |

#### Add a username and password for the user and provide this to the user for their first login.

| Relationship            | 0 - Self / Primary 🔻                                                                  |
|-------------------------|---------------------------------------------------------------------------------------|
| Title                   |                                                                                       |
| First Name *            | Jerry                                                                                 |
| Middle Name             |                                                                                       |
| Last Name *             | Johnson                                                                               |
| Suffix                  |                                                                                       |
| Web Account Information | Display this membership in the Directory<br>(only affects member viewing, not admin.) |
| Username *              | JJohnson                                                                              |
| Password *              | Admin123!                                                                             |
| Confirm Password *      | Admin123!                                                                             |
| n.                      | Ask user to change username/password on next login<br>Lock User From Logging In       |

Fill in the boxes below using the New Member's information

Beneath the **username** and **password field**, there are **two checkboxes** for **'Ask user to change username/password on next login' and 'Lock User From Logging In'.** The first option is always checked by default, this will prompt the user to update their information upon first login. The second option is only used if the user must be locked out of the website.

| Web Account Information<br>Username * | JJohnson                                                |                 |
|---------------------------------------|---------------------------------------------------------|-----------------|
| Password *                            | Admin123!                                               |                 |
| Confirm Password *                    | Admin123!                                               |                 |
|                                       | Ask user to change usernal<br>Lock User From Logging In |                 |
| User Type                             | 1 - Member ▼                                            |                 |
| Admin Level                           | No Admin Access 🔻                                       |                 |
| Primary Email                         | jjohnson@oldgrandkeyclub.com                            | Receive Emails? |
| r minary Eman                         | "                                                       |                 |

The **User Type** and **Admin Level** are extremely important when setting up a new account since this will denote if the **user** is a **member** or **staff** and provide the appropriate **privilege level**.

|                          | Ask user to change username/p     | bassword on next login |
|--------------------------|-----------------------------------|------------------------|
| User Type<br>Admin Level | 2 - Staff ▼<br>Site Editor ▼      |                        |
| Primary Email            | jjohnson@oldgrandkeyclub.com      | Receive Emails?        |
|                          | Receive notification of private m | nessages               |

#### Admin Levels:

- No Admin Access: access to the website, but no Admin or Editor access
- Editor: access to Editor functions (typically used for staff that may edit pages on the website and use limited modules)
- Admin: access to Admin functions (full managers of the website)

Once the appropriate information has been added to the **profile**, **click Create Membership** at the bottom of the page to **add the membership**.

If you receive a **pop-up** denoting the **password is not secure**, **click OK** to **override** as this is a **temporary password** only used for the **first time login**.

# **Editing Profiles**

You may edit a member or staff member's profile by clicking on their name in the directory.

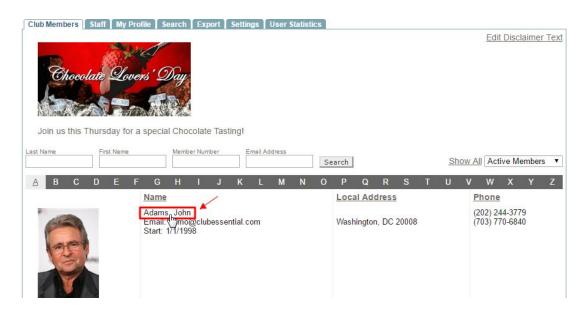

Once in their profile, click the Edit This User button.

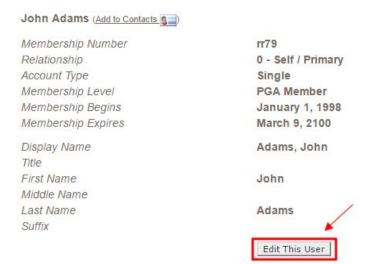

From here, you can **update any field** as needed. **Click Save Member** at the bottom of the screen to update the information.

# FAQs

**Q**: A member that was recently added to the directory is unable to be found by other members, why?

A: Find the member in the directory as an Admin or Editor - if the member's name is Red then the member is hidden in the roster. You can change this by clicking their name > edit this user > and then make sure that the Display this user in the Directory checkbox is marked > save.

**Q:** I have a staff member that needs to receive emails from the website, but they cannot edit or login to the website - how do I add them?

A: Add the staff member as usual with the appropriate information, but click the Lock User From Logging In checkbox. Further, do not provide the login credentials to the user. Make sure the staff member is an Admin Level or No Admin Access.

## **Best Practices**

- 1. It is best to never add members manually as members should be synced from the accounting system only.
- 2. When adding Staff members, be sure to set their user type to Staff so the staff member shows in the staff directory and not in the member directory.